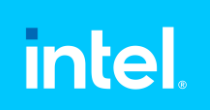

## Intel Tuning for Juwels and Jureca

FZ-Jülich, May 31, 2023

Dr. Heinrich Bockhorst - Intel

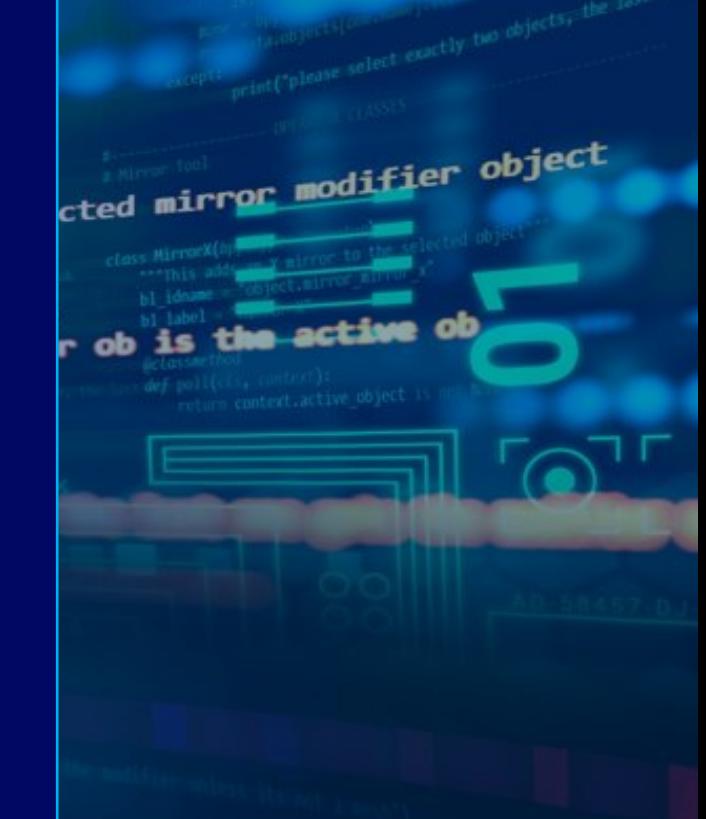

### Agenda

- Intel® Parallel Studio XE → oneAPI
- Intel® Compiler
- Application Performance Snapshot (APS)
- VTune Profiler
- Advisor
- Intel® MPI

### oneAPI: Industry Initiative & Intel Products Cross-Architecture Programming for Accelerated Compute, Freedom of Choice for Hardware

One Intel Software & Architecture group Intel Architecture, Graphics & Software November 2020

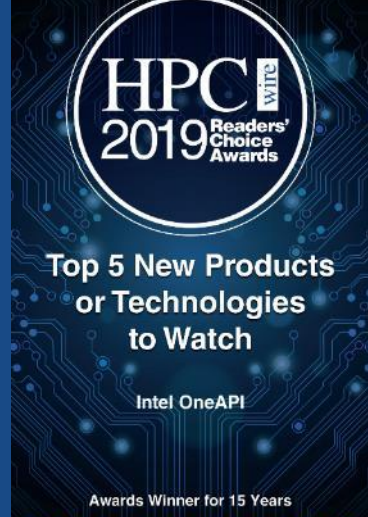

\*\*\*\*\*\*\*\*\*\*\*\*\*

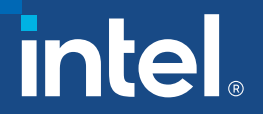

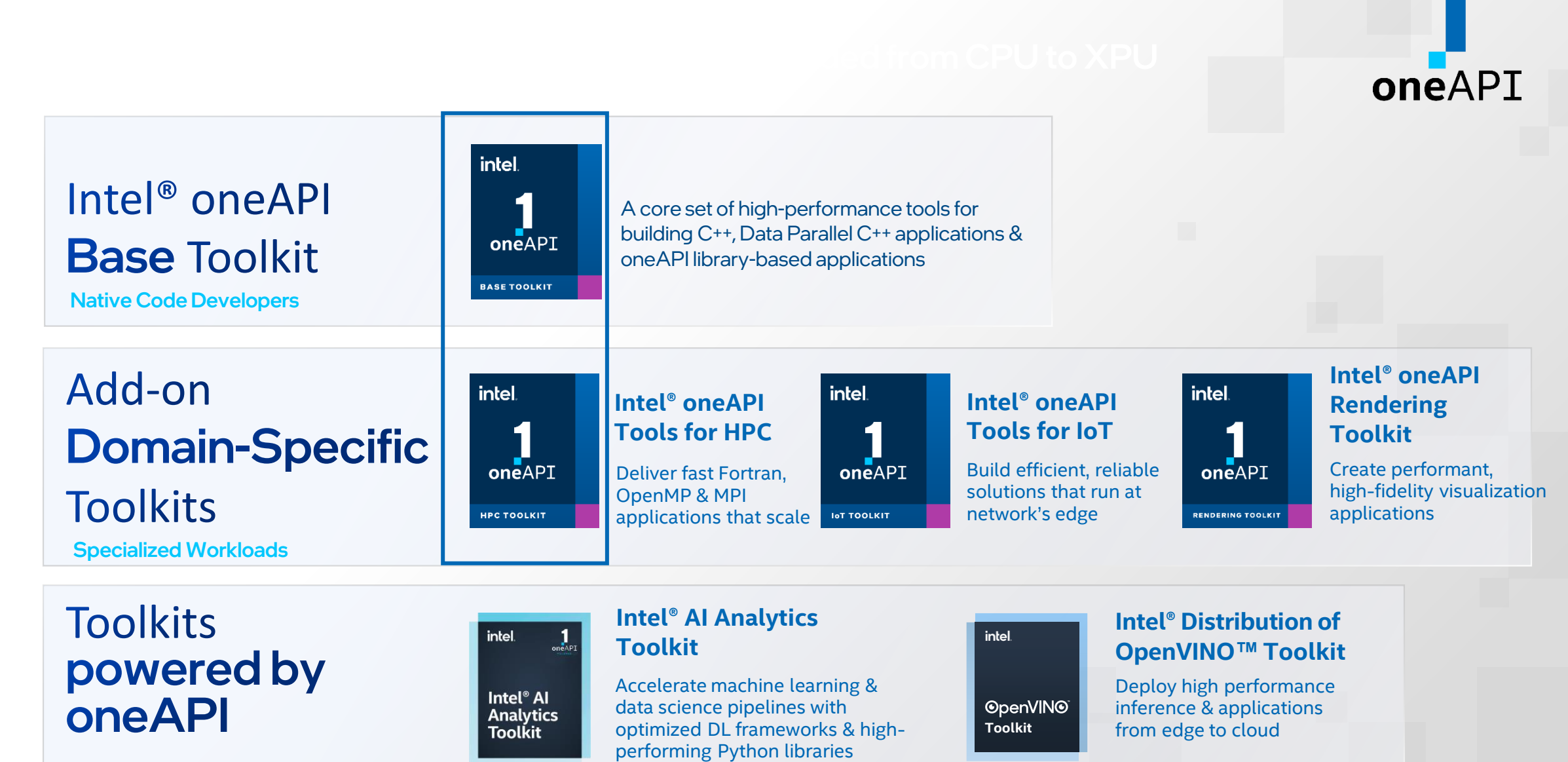

Data Scientists & AI Developers

Software and Advanced Technology Group | **SATG** 4

#### Get started quickly

Code Samples, Quick-start Guides, Webinars, Training <https://software.intel.com/oneapi> <https://software.intel.com/devcloud>

Note: select "For oneAPI"

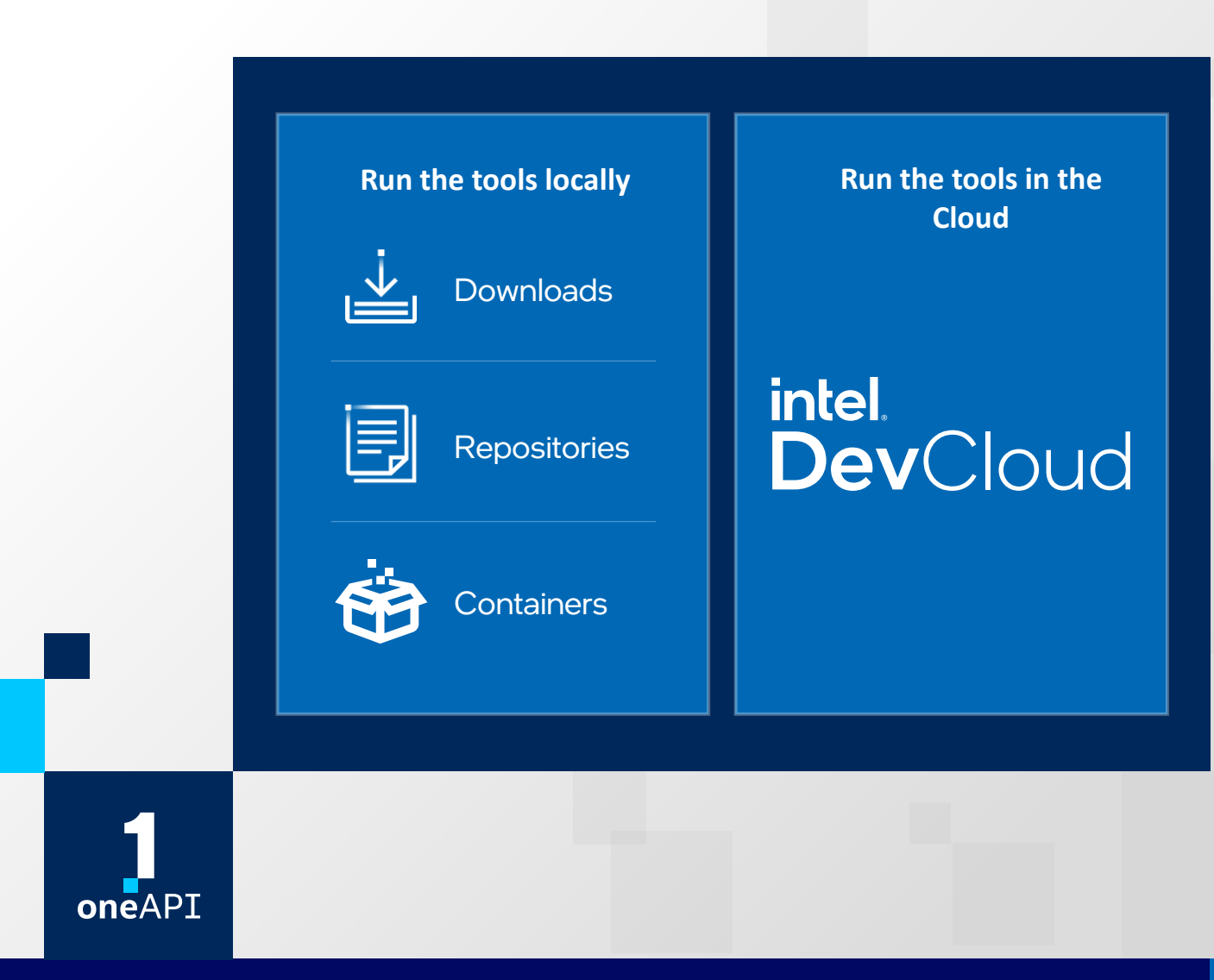

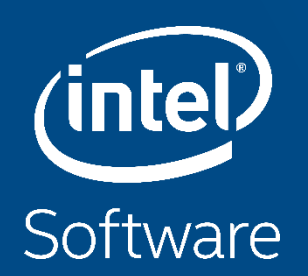

## Intel<sup>®</sup> Compilers

## Intel® Compilers Going Forward

New underlying back-end Compilation Technology based on LLVM

New compiler technology available today in Intel® oneAPI Base & HPC Toolkit for DPC++, C++ and Fortran

Existing Intel proprietary "IL0" (ICC, IFORT) Compilation Technology compilers provided alongside new compilers

• *CHOICE! Continuity!*

*BUT Offload (DPC++ or OpenMP TARGET) supported only with new LLVM-based compilers*

• All Intel compilers are available on Juwels/Jureca: \$ module load Intel

## Intel® Compilers

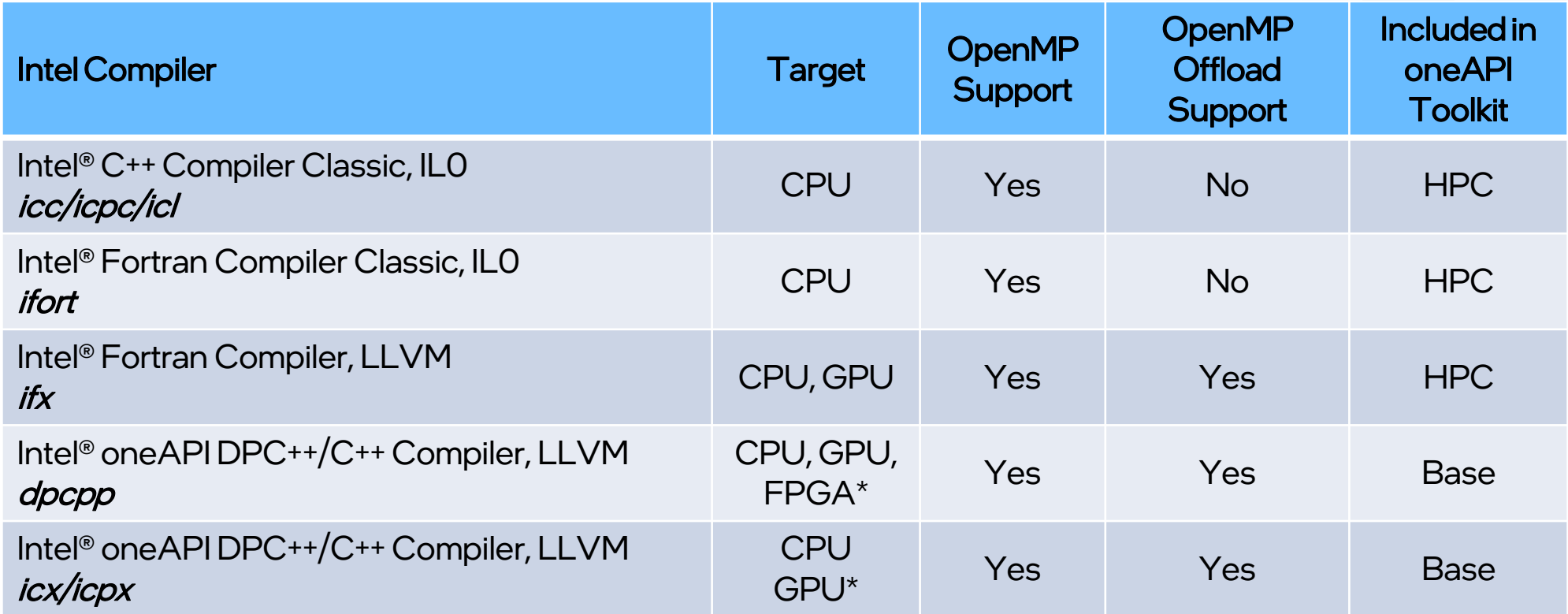

Compiler Binary Compatible and Linkable!

[tinyurl.com/oneapi-standalone-components](https://tinyurl.com/oneapi-standalone-components)

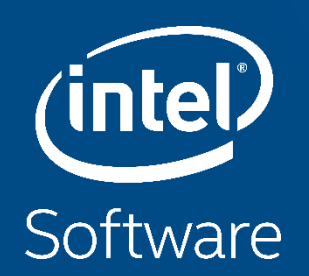

## Intel<sup>®</sup> Compiler Classic

## still available but no further development!

## Common optimization options (icc/ifort)

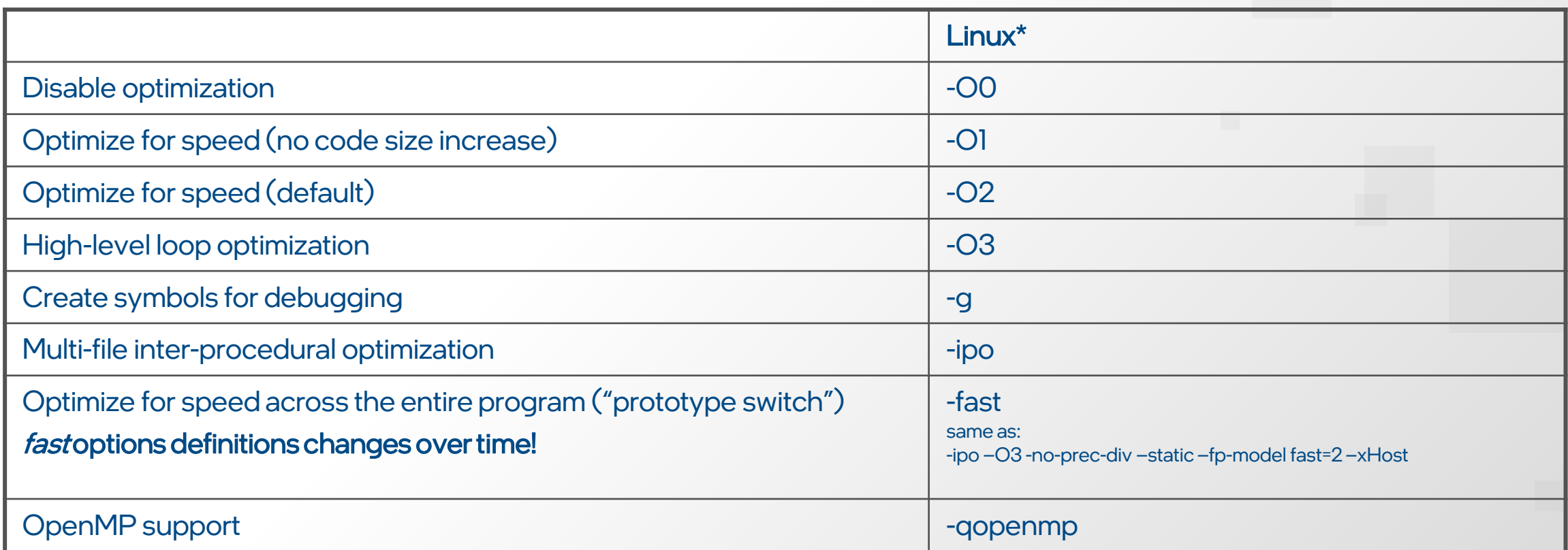

### <https://tinyurl.com/icc-user-guide>

## High-Level Optimizations

Basic Optimizations with icc -O…

- -O0 no optimization; sets -g for debugging
- -O1 scalar optimizations excludes optimizations tending to increase code size
- $-O2$  default for icc/icpc (except with  $-g$ ) includes **auto-vectorization**; some loop transformations, e.g. unrolling, loop interchange; inlining within source file; start with this (after initial debugging at -O0)
- -O3 more aggressive loop optimizations including cache blocking, loop fusion, prefetching, … suited to applications with loops that do many floating-point calculations or process large data sets

## SIMD: Single Instruction, Multiple Data

### for  $(i=0; i\le n; i++)$   $z[i] = x[i] + y[i];$

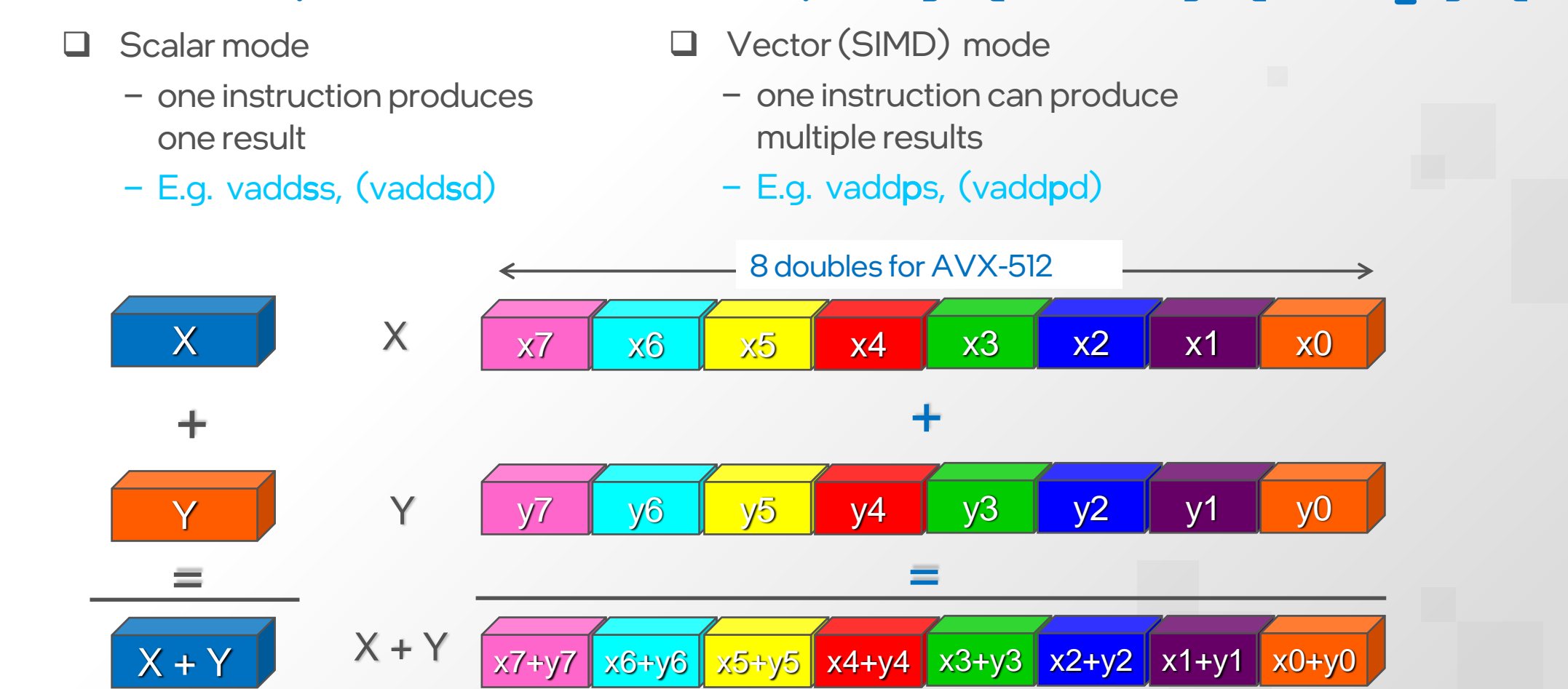

## Basic Vectorization Switches I

- Linux\*, OS X\*: **-x<feature>**
	- Might enable Intel processor specific optimizations
	- Processor-check added to "main" routine: Application errors in case SIMD feature missing or non-Intel processor with appropriate/informative message
	- Example: -xCORE-AVX512 (Juwels Xeon SKL)
- Linux\*, OS X\*: **-ax<features>**
	- Multiple code paths: baseline and optimized/processor-specific
	- Multiple SIMD features/paths possible, e.g.: **-axSSE2, CORE-AVX512**
	- Baseline code path defaults to **–xSSE2**

## Basic Vectorization Switches II

- Special switch for Linux\*, OS X\*: **-xHost**
- Compiler checks SIMD features of current host processor (where built on) and makes use of latest SIMD feature available
- Code only executes on processors with same SIMD feature or later as on build host

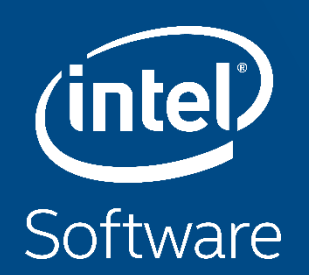

## LLVM-BASED INTEL COMPILERS

## What is ICX?

- Close collaboration with Clang\*/LLVM\* community
- ICX is Clang front-end (FE), LLVM infrastructure
	- PLUS Intel proprietary optimizations and code generation
- Clang FE pulled down frequently from open source, kept current
	- Always up to date in ICX
	- We contribute! Pushing enhancements to both Clang and LLVM
- Enhancements working with community better vectorization, opt-report, for example

[tinyurl.com/blog-on-icx](https://tinyurl.com/blog-on-icx)

### Major Changes Overview [tinyurl.com/icc-to-icx-migration-guide](https://tinyurl.com/icc-to-icx-migration-guide)

- LLVM is a different compilation technology. EXPECT differences
- Options:
	- icx-qnextgen-diag option to get a list of supported and unsupported options
- Use-fiopenmp or-fiopenmp-simd for OpenMP
- $\bullet$  C/C++ Pragmas a lot of Intel proprietary ones not supported • enable -Wunknown-pragmas to warn on unsupported pragmas
- \_\_INTEL\_LLVM\_COMPILER is defined instead of \_\_INTEL\_COMPILER

## Please switch to icx/icpx Compiler!

- Deprecation planed for second half of 2023
- Check the user guide for supported flags:

https://www.intel.com/content/www/us/en/docs/dpcpp-cpp[compiler/developer-guide-reference/2023-1/alphabetical-option](https://www.intel.com/content/www/us/en/docs/dpcpp-cpp-compiler/developer-guide-reference/2023-1/alphabetical-option-list.html)list.html

- Check results and compare with icc/icpc results:
	- -fp-model=fast is the default

-fp-model=precise might help to reproduce previous results

## Build your own compiler (only for experts)

- Most of the features are included in the public llvm Intel version. You may test and contribute to the development.
- Interested? Check out: https://intel.github.io/Ilvm-docs/GetStartedGuide.html
- Build a clang compiler with latest features ahead of icpx and icx
- Some features may be missing in the public version
- Can also configure and build a CUDA backend compiler for offload to NVIDIA cards
- Existing compiler on Juwels for CUDA backend: /p/usersoftware/paj1720/README.txt

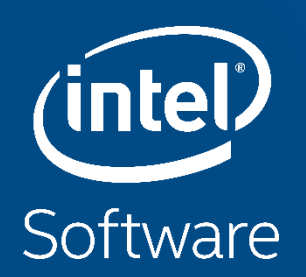

## Which tool should I use?

## Performance Analysis Tools for Diagnosis

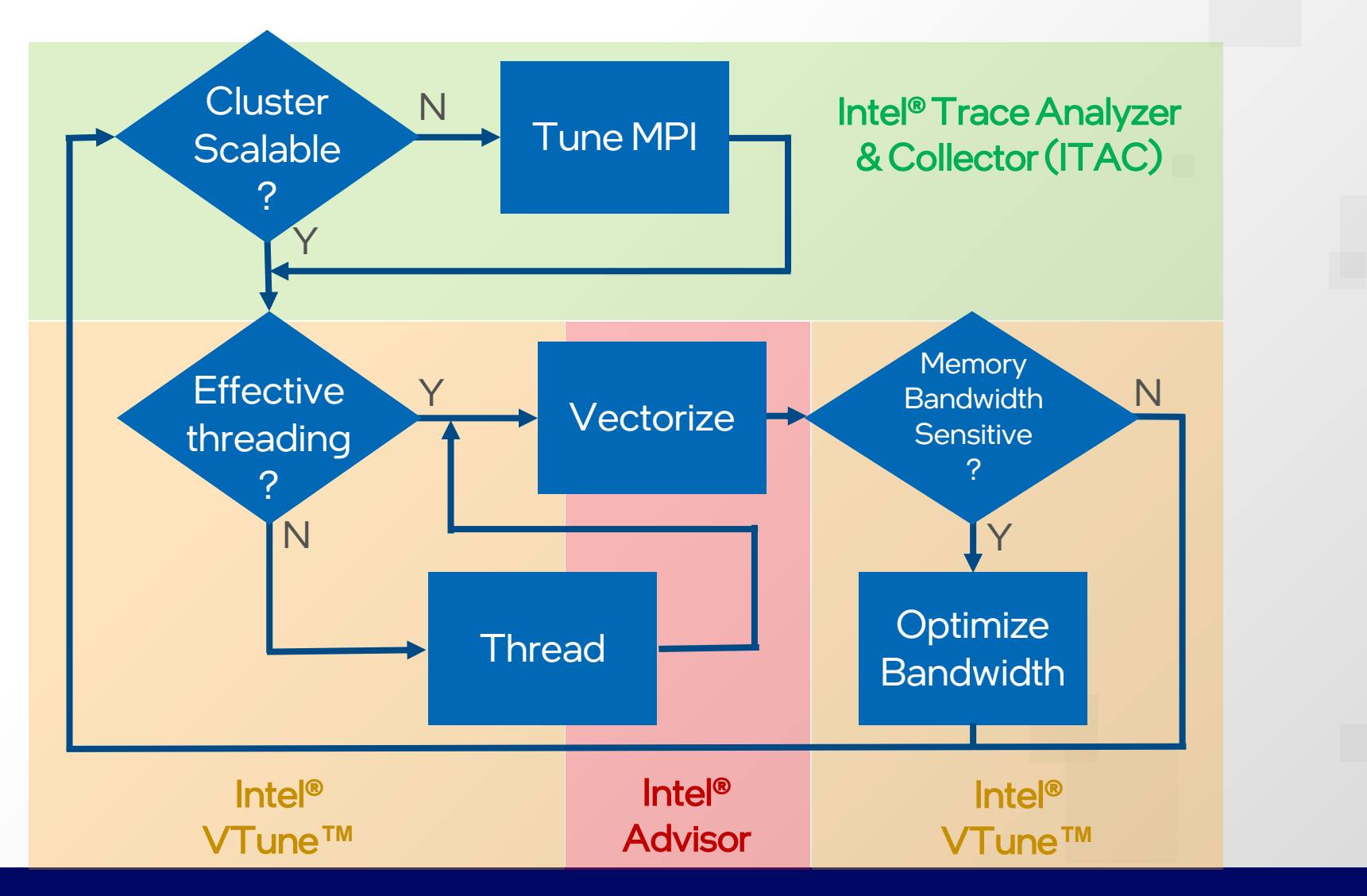

## Before dive to a particular tool..

- How to assess easily any potential in performance tuning?
- What to use on big scale not be overwhelmed with huge trace size, post processing time and collection overhead?
- Which tool should I use first?
- **Answer: try Application Performance Snapshot (APS)**
- Look for VTune module if available

## APS Usage

Setup Environment

• \$ source <path\_to\_vtune>/vtune\_vars.sh # or load module

#### Run Application

- \$ aps <application and args>
- MPI: \$ mpirun <mpi options> aps <application and args>

Generate Report on Result Folder

• \$ aps -report <result folder>

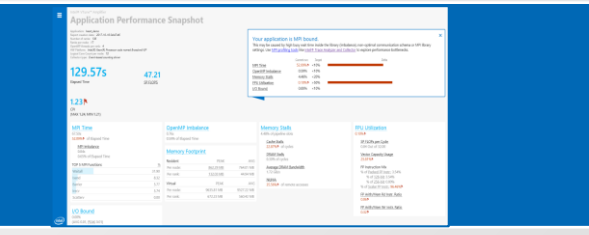

Generate CL reports with detailed MPI statistics on Result Folder

• \$ aps-report –<option> <result folder>

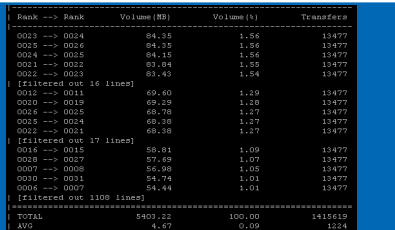

### Application Performance Snapshot (APS)

Data in One Place: MPI+OpenMP+Memory Floating Point

#### Quick & Easy Performance Overview

- Does the app need performance tuning?
- MPI & non-MPI Apps<sup>t</sup>
- Distributed MPI with or without threading
- Shared memory applications

#### Popular MPI Implementations Supported

- Intel<sup>®</sup> MPI Library
- MPICH & Cray MPI

#### Richer Metrics on Computation Efficiency

- CPU (processor stalls, memory access)
- **FPU** (vectorization metrics)

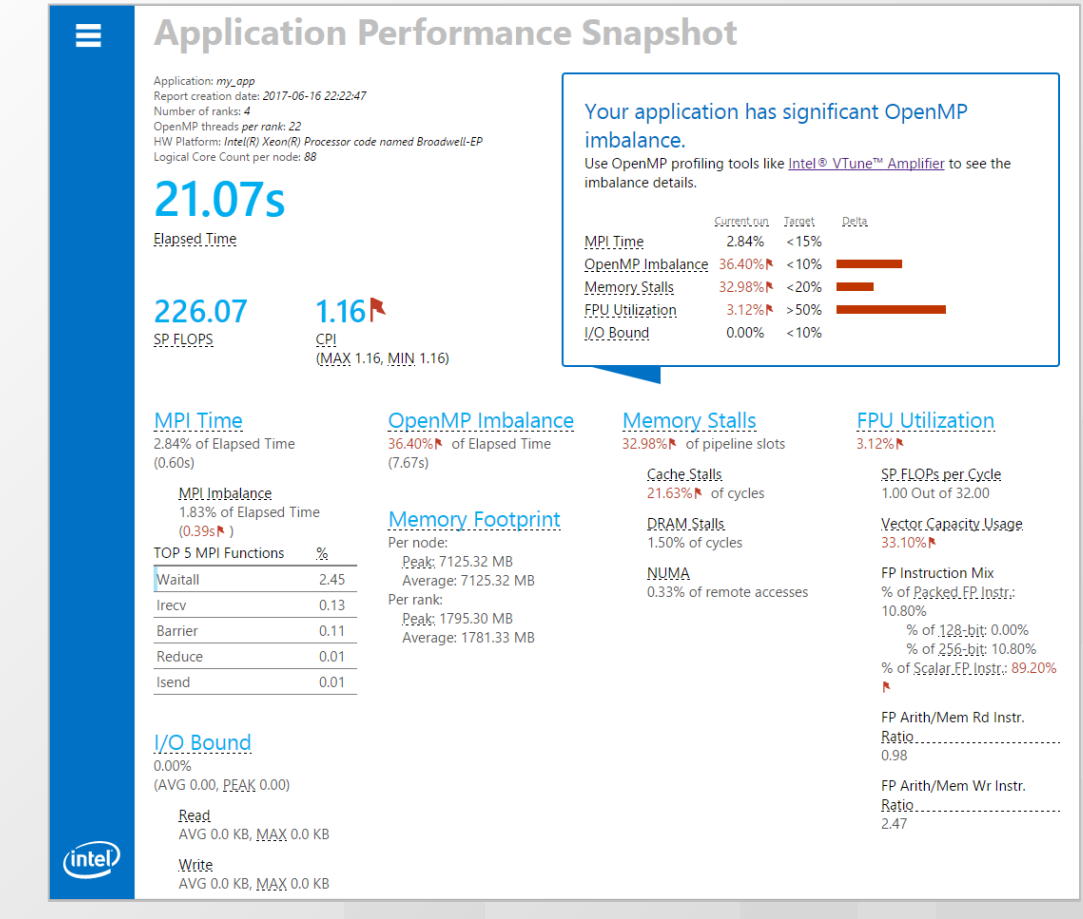

MPI supported only on Linux\*

### APS Command Line Reports – Advanced MPI statistics

- Data Transfers for Rankto-Rank Communication
	- aps-report –x <result>

And many others – check • aps-report -help

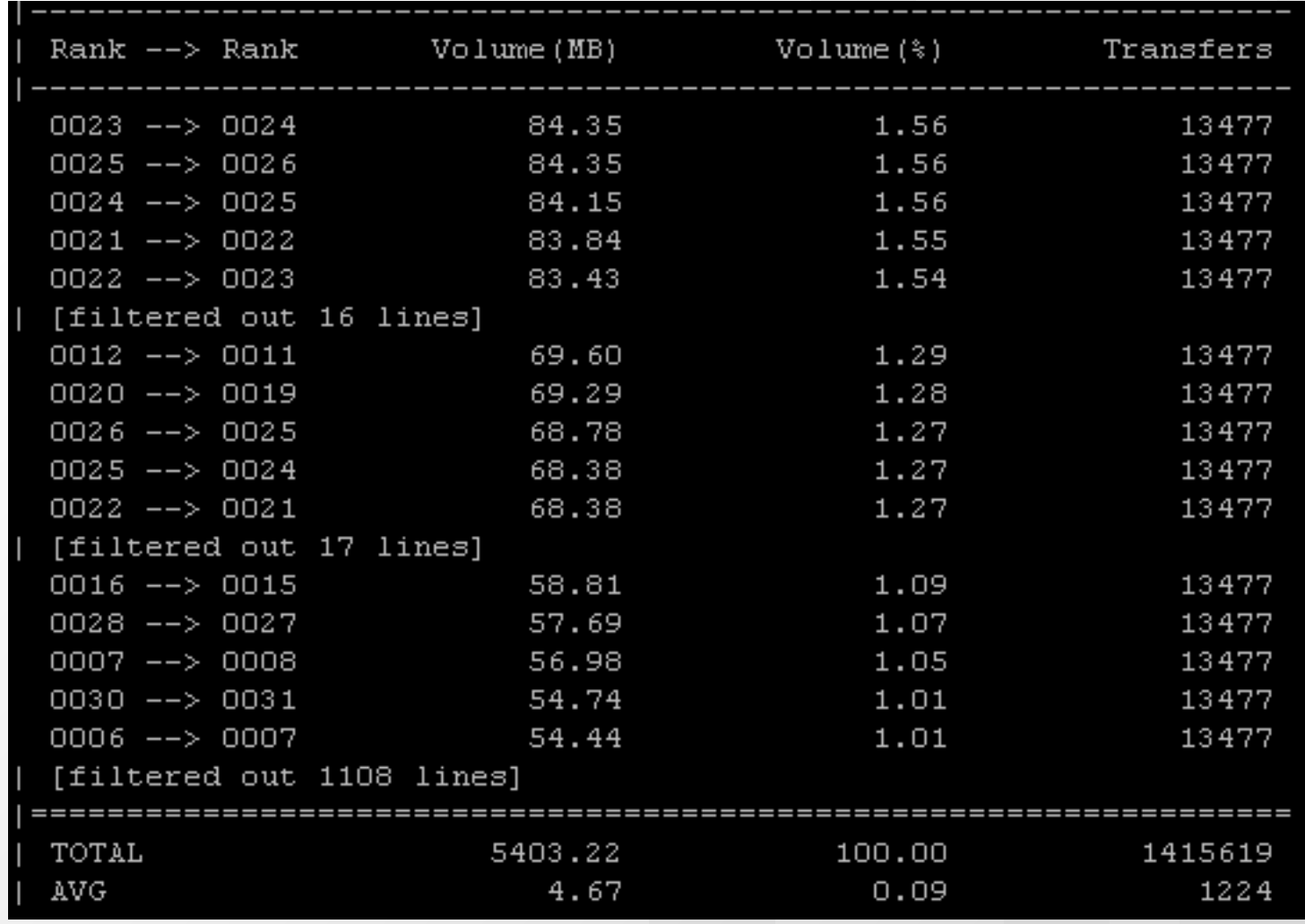

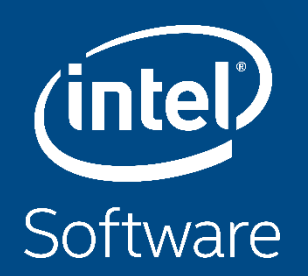

## Intel<sup>®</sup> VTune<sup>TM</sup> Profiler

## Analyze & Tune Application Performance

#### Intel® VTune™ Profiler

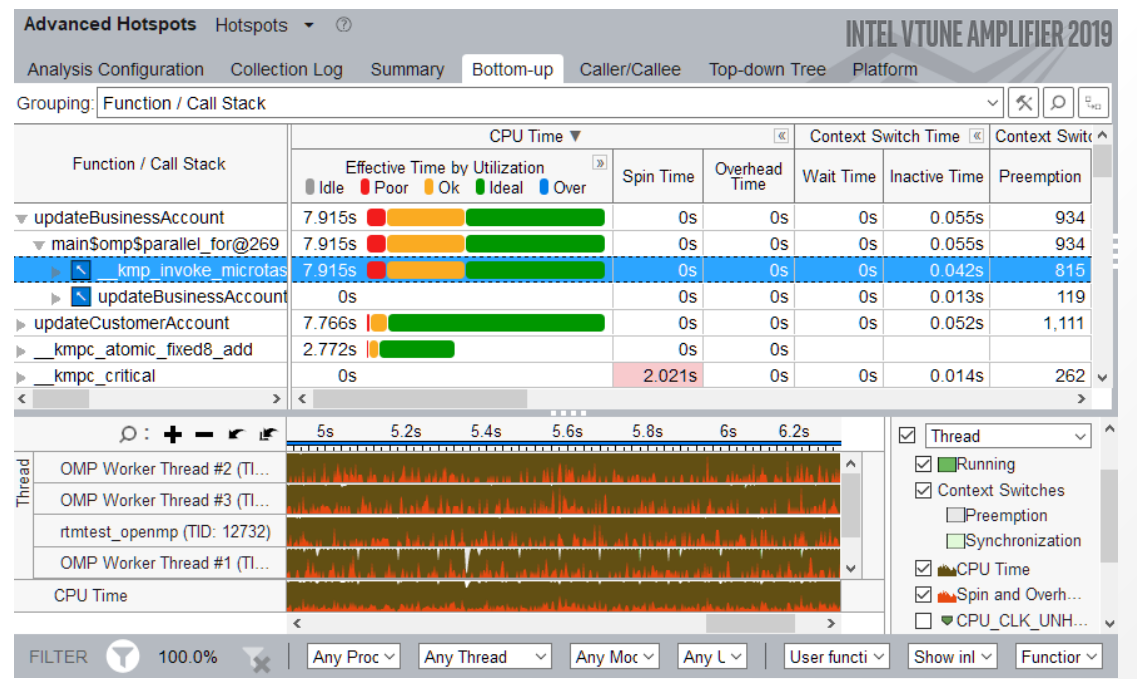

https://software.intel.com/content/www/us/en/develop/tools/vtu ne-profiler/get-started.html

- Accurately profile C, C++, Fortran<sup>\*</sup>, Python<sup>\*</sup>, Go<sup>\*</sup>, Java<sup>\*</sup>, or any mix
- Optimize CPU, threading, memory, cache, storage & more
- Take advantage of [Priority Support](https://supporttickets.intel.com/)
	- Connects customers to Intel engineers for confidential inquiries (paid versions)
- A more accessible user interface provides a simplified profiling workflow
- **·** Smarter, faster Application Performance Snapshot: Analyze CPU utilization of physical cores, pause/resume, more…(Linux\*)

## Start a new Project

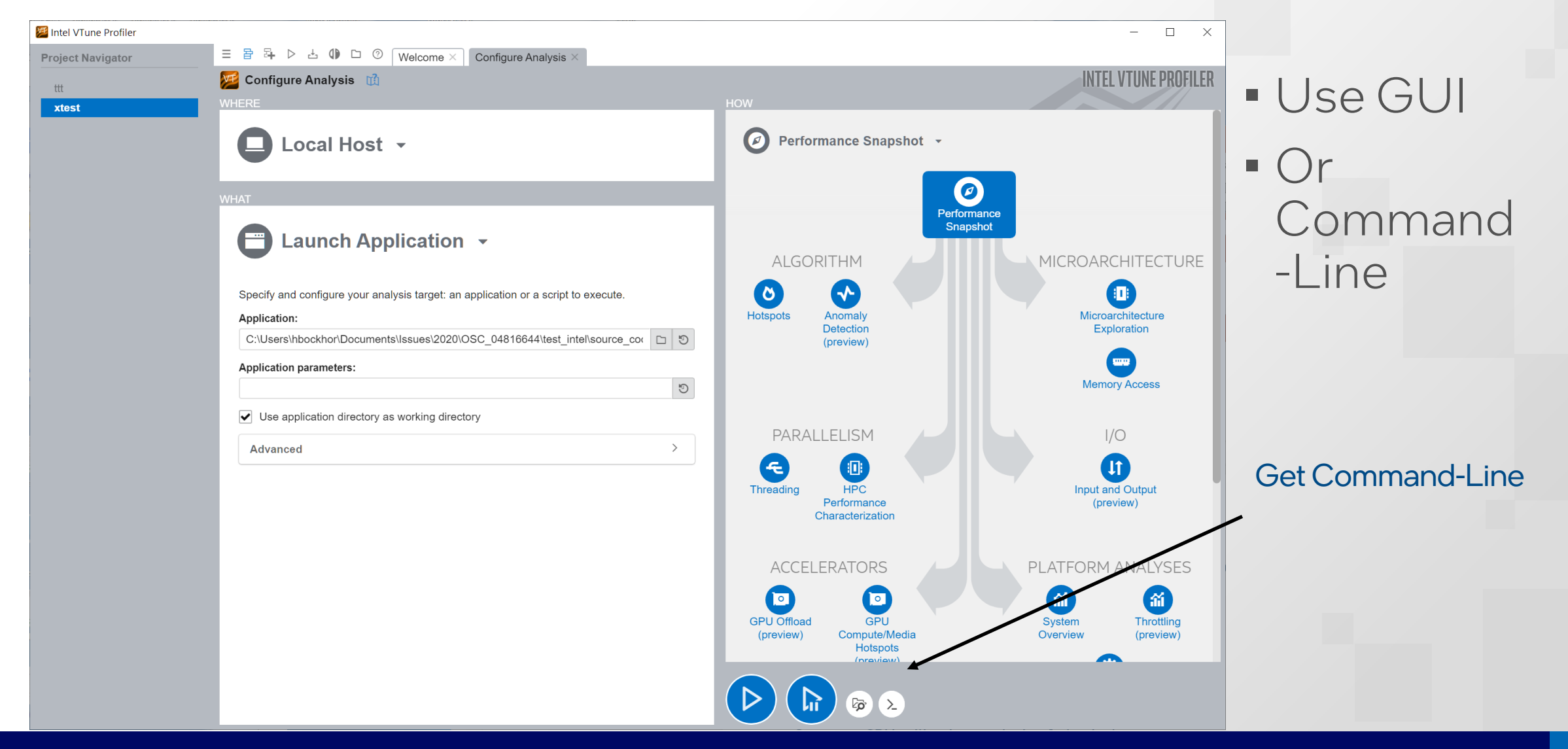

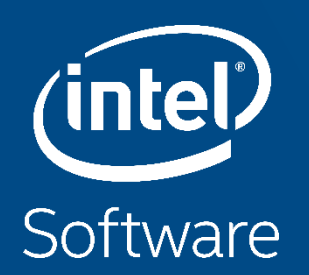

## **INTEL® ADVISOR**

## Intel® Advisor – Vectorization Advisor

#### Get breakthrough vectorization performance

- Faster Vectorization Optimization:
	- Vectorize where it will pay off most
	- Quickly ID what is blocking vectorization
	- Tips for effective vectorization
	- Safely force compiler vectorization
	- Optimize memory stride
- The data and guidance you need:
	- Compiler diagnostics + Performance Data + SIMD efficiency
	- Detect problems & recommend fixes
	- Loop-Carried Dependency Analysis
	- Memory Access Patterns Analysis

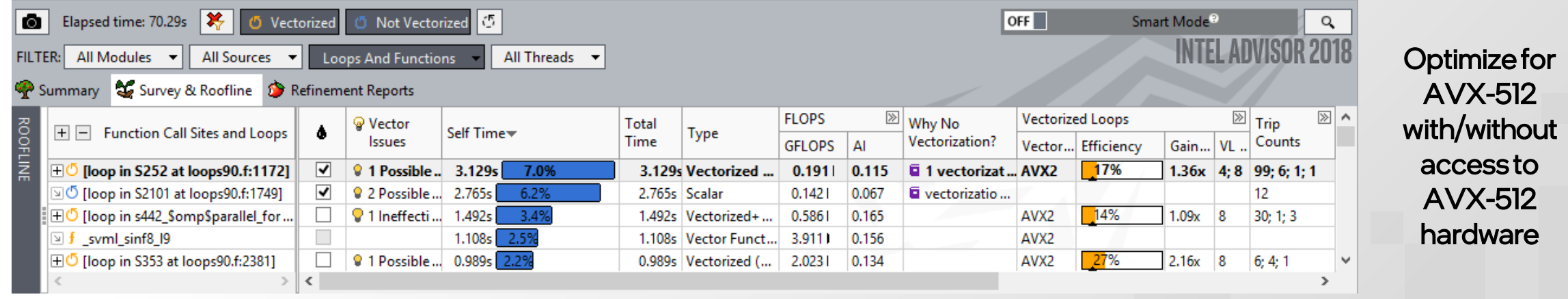

Part of one API Base Toolkit [software.intel.com/advisor](https://software.intel.com/advisor)

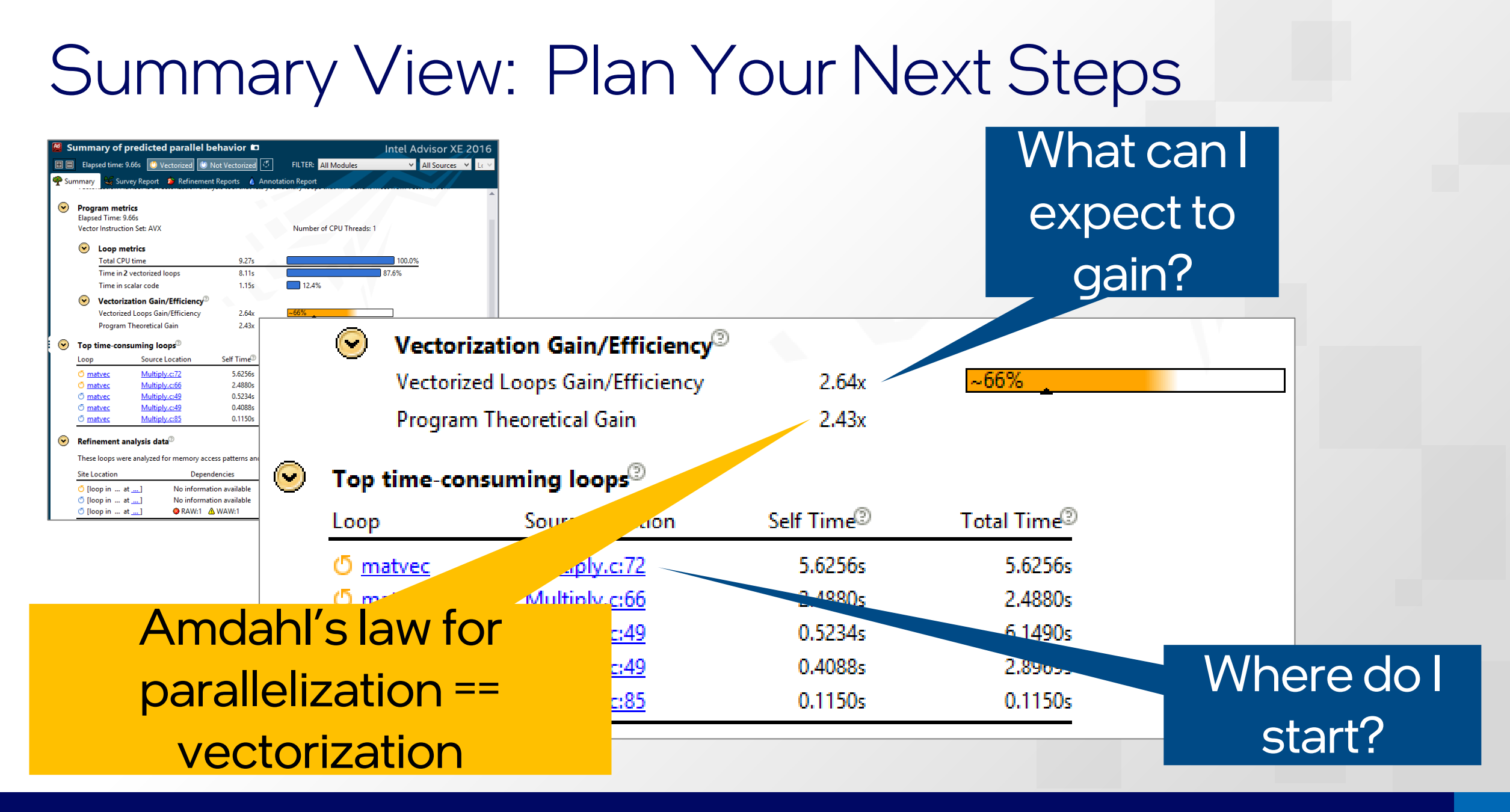

### Critical Data Made Easy Loop Trip Counts

#### Knowing the time spent in a loop is not enough!

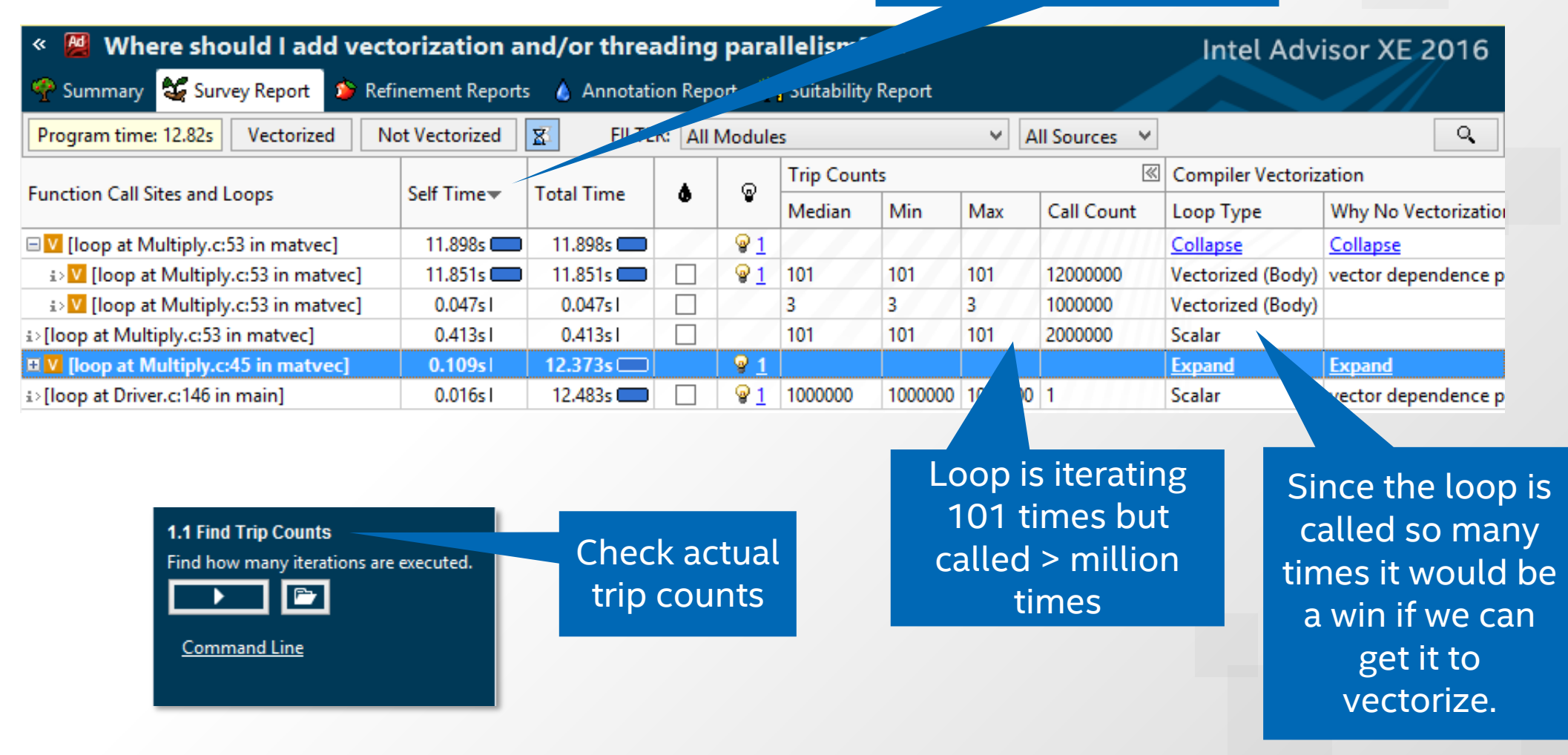

## What is a Roofline Chart?

- A Roofline Chart plots application performance against hardware limitations.  $\mathbb{R}$  | Q | ←  $\rightarrow \times$  © | ⊘ Use Single-Threaded Roofs © Performance (GFLOPS)
	- Where are the bottlenecks?
	- How much performance is being left on the table?
	- Which bottlenecks can be addressed, and which *should* be addressed?
	- What's the most likely cause?
	- What are the next steps?

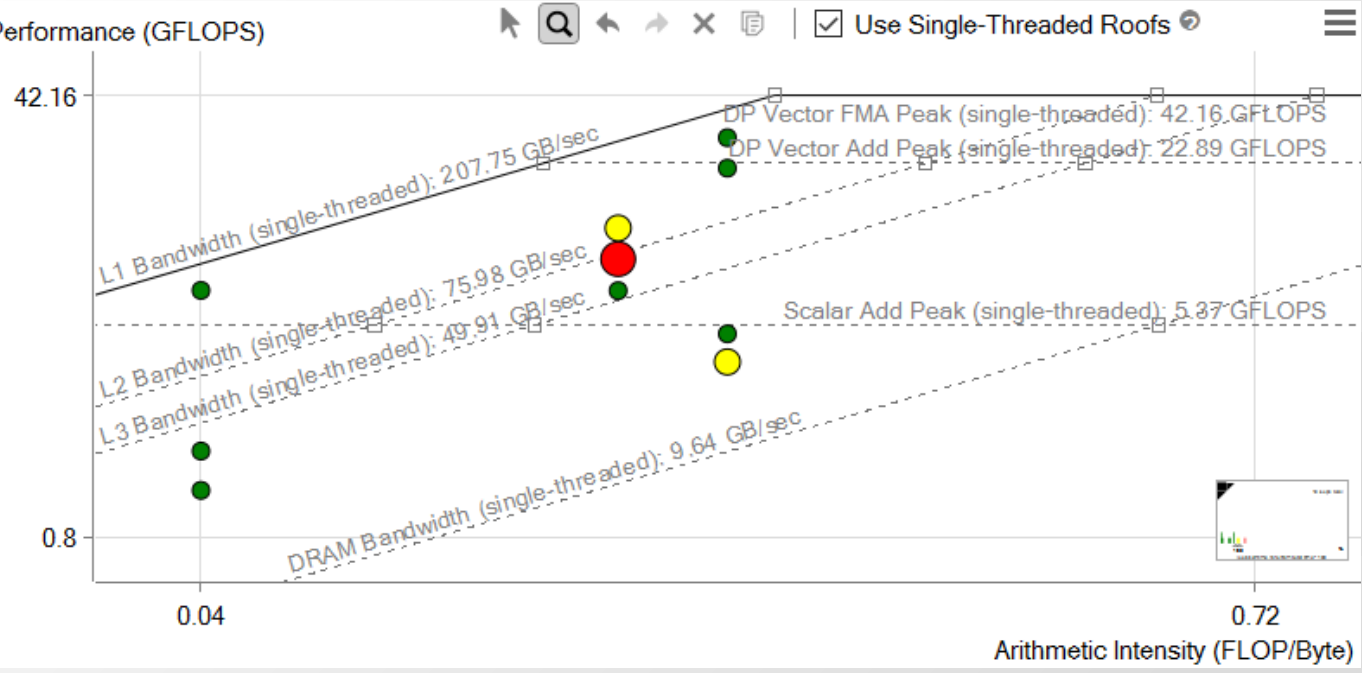

Roofline first proposed by University of California at Berkeley: [Roofline: An Insightful Visual Performance Model for Multicore Architectures](https://people.eecs.berkeley.edu/~kubitron/cs252/handouts/papers/RooflineVyNoYellow.pdf), 2009 Cache-aware variant proposed by University of Lisbon: [Cache-Aware Roofline Model: Upgrading the Loft](http://www.inesc-id.pt/ficheiros/publicacoes/9068.pdf), 2013

## Advisor Resources

Intel® Advisor

- **[Product page](https://software.intel.com/advisor)** overview, features, FAQs...
- [What's New?](https://software.intel.com/content/www/us/en/develop/articles/intel-advisor-release-notes.html)
- **Training materials [Cookbooks](https://software.intel.com/content/www/us/en/develop/documentation/advisor-cookbook/top.html), [User Guide,](https://software.intel.com/content/www/us/en/develop/documentation/advisor-user-guide/top.html)** [Tutorials](https://software.intel.com/content/www/us/en/develop/documentation/advisor-user-guide/top/introduction/tutorials.html)
- [Support Forum](https://community.intel.com/t5/Analyzers/bd-p/analyzers)
- **Dinne Service Center Secure Priority Support**

### Additional Analysis Tools

- [Intel® VTune](https://software.intel.com/vtune)™ Profiler performance profiler
- **Intel<sup>®</sup> Inspector** memory and thread checker/ debugger
- **Intel<sup>®</sup> Trace Analyzer and Collector** MPI Analyzer and Profiler

### Additional Development Products

■ [Intel® oneAPI](https://software.intel.com/oneapi) Toolkits

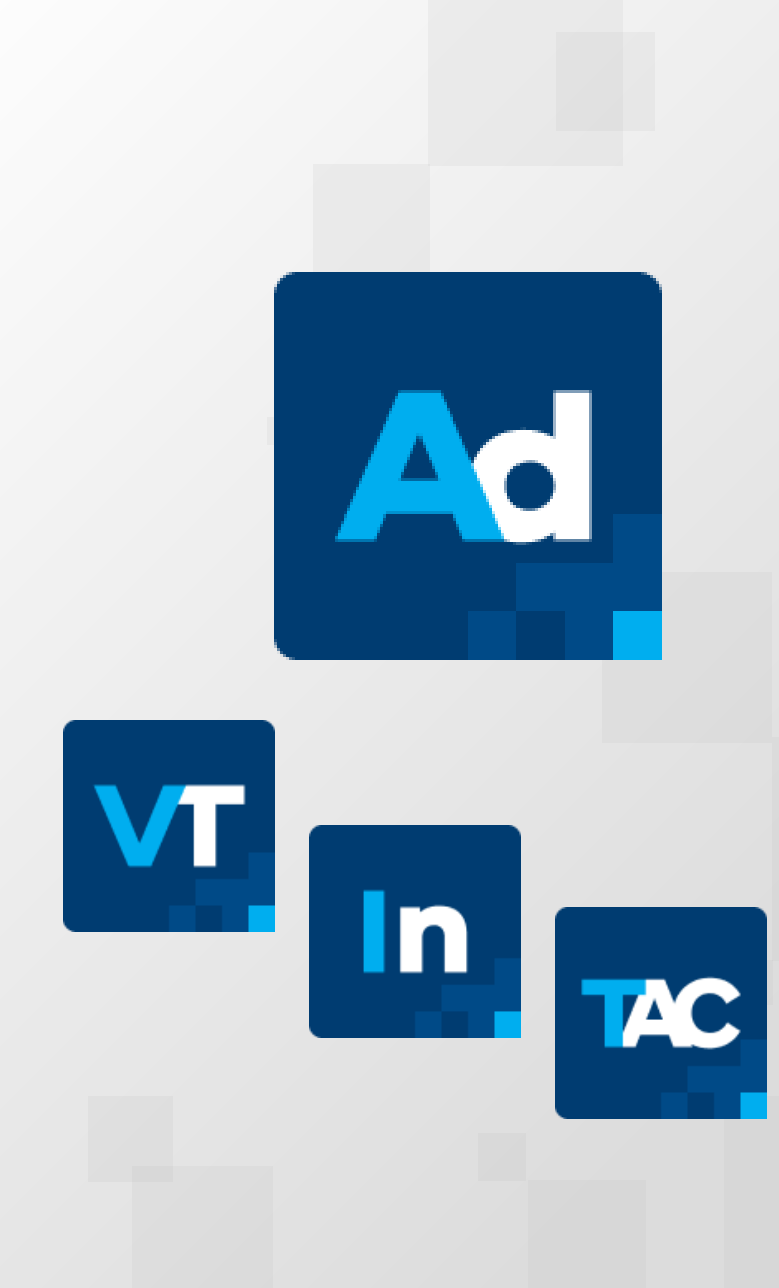

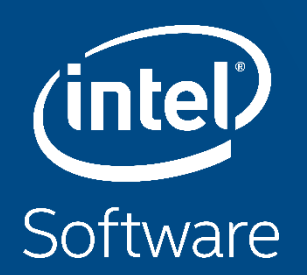

## ITAC for MPI Analysis

## Efficiently Profile MPI Applications

Intel® Trace Analyzer & Collector

### • Helps Developers

- Visualize & understand parallel application behavior
- Evaluate profiling statistics & load balancing
- Identify communication hotspots

### • Features

- Event-based approach
- **Low overhead**
- **Excellent scalability**
- Powerful aggregation & filtering functions
- **•** Idealizer
- Scalable

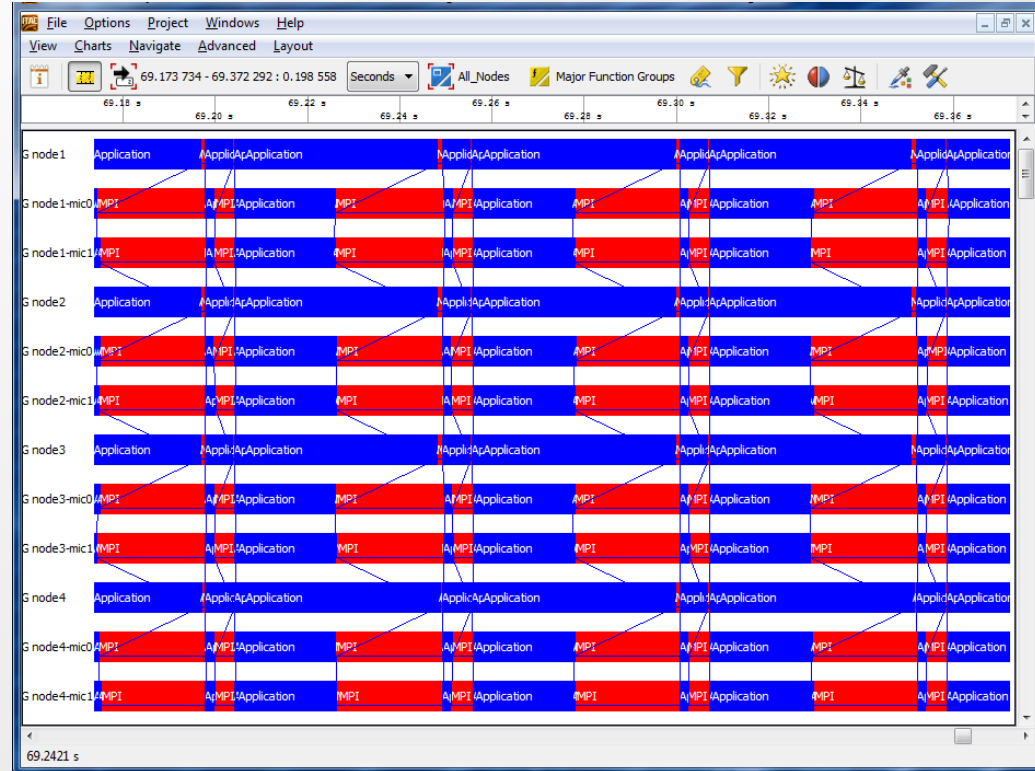

## ITAC Analysis

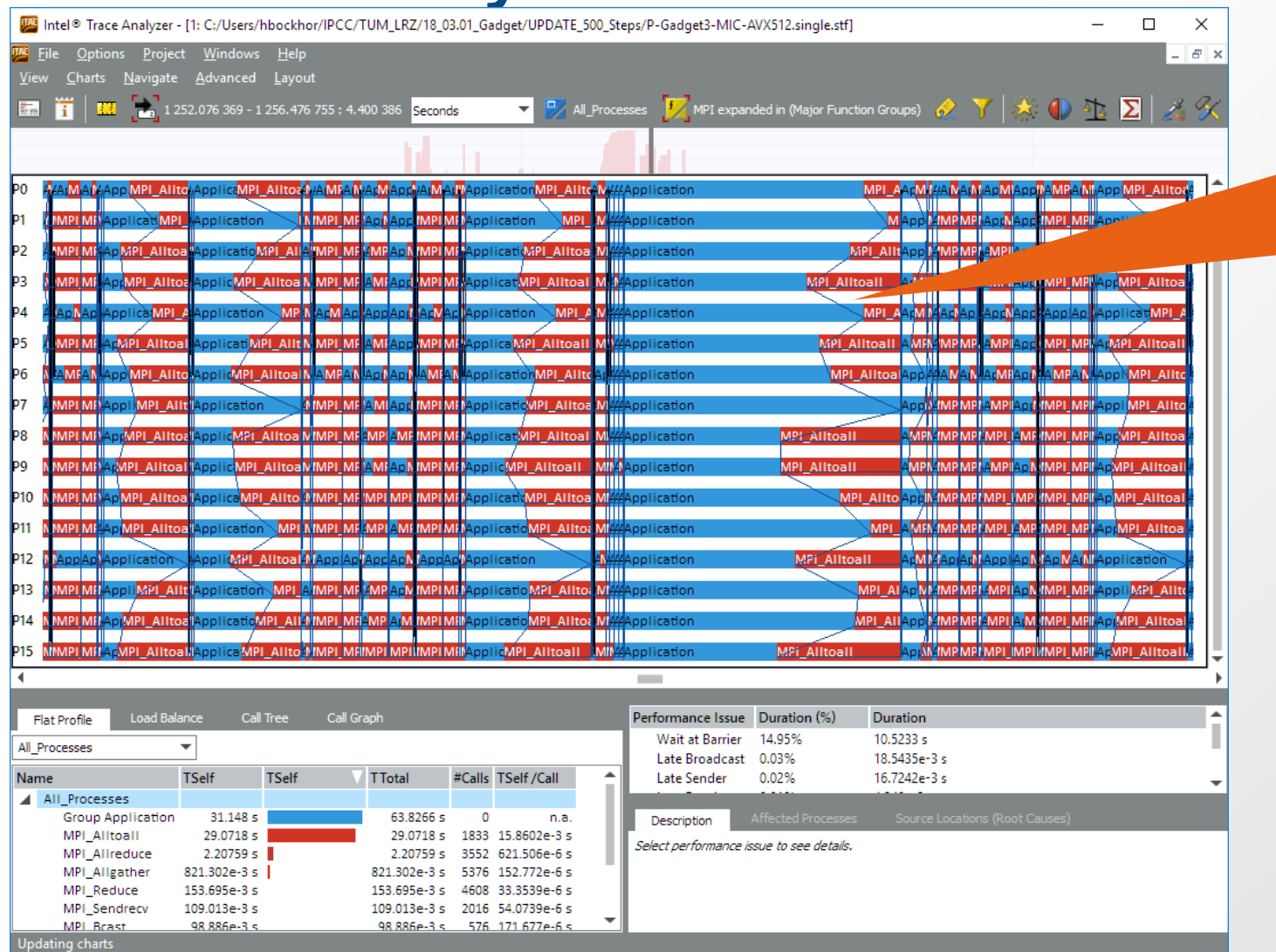

High Load imbalance causes MPI\_Alltoall time

Software and Advanced Technology Group | SATG 37 November 2012 12:00 November 2012 12:00 November 2012 12:00 November 2012 12:00 November 2012 12:00 November 2012 12:00 November 2012 12:00 November 2012 12:00 November 2012

## Online Resources

- Intel<sup>®</sup> MPI Library product page.
	- [www.intel.com/go/mpi](http://www.intel.com/go/mpi)
- Intel<sup>®</sup> Trace Analyzer and Collector product page
	- [www.intel.com/go/traceanalyzer](http://www.intel.com/go/traceanalyzer)
- Intel<sup>®</sup> Clusters and HPC Technology forums
	- [http://software.intel.com/en-us/forums/intel-clusters-and-hpc](http://software.intel.com/en-us/forums/intel-clusters-and-hpc-technology)technology

## Intel Modules installed on Juwels

- 
- VTune + APS: check available: \$ module spider vtune
- 
- 
- 

• Compiler: check available: \$ module spider Intel default:  $\$\text{module load Intel}$ default:  $$\$$  module load VTune • Advisor: check available \$ module spider advisor default: \$ module load Advisor

• Intel MPI: check available: \$ module spider intelMPI

default:  $$\$$  module load IntelMPI

• Intel MKL: check available: \$ module spider mkl

default:  $$\$$  module load imkl

• Alternative for Base Kit tools:

\$ source /p/usersoftware/paj1720/intel/oneapi/setvars.sh

## How to start?

- Compile with minimal options and run with APS (will provide tuning tips)
- Compile with -xhost and and check timing and APS report
- Optional! Compile with -xhost and -no-vec disables vectorization. Compare with previous timing
- Use: VTune Profiler: \$ module load VTune/<version>
- Use: Advisor: \$ module load Advisor/<version>
- Google for Intel related topics  $\rightarrow$  Intel Developer Zone etc.
- For APS/VTune add to your batch job: #SBATCH --disable-perfparanoid
- Please set thread affinity e.g.: \$ export KMP\_AFFINITY=scatter,verbose This can speed up OMP programs up to 10X!
- Any questions: Heinrich.Bockhorst@Intel.com

### Notices & Disclaimers

Intel technologies may require enabled hardware, software or service activation. Learn more at intel.com or from the OEM or retailer.

Your costs and results may vary.

Intel does not control or audit third-party data. You should consult other sources to evaluate accuracy.

Optimization Notice: Intel's compilers may or may not optimize to the same degree for non-Intel microprocessors for optimizations that are not unique to Intel microprocessors. These optimizations include SSE2, SSE3, and SSSE3 instruction sets and other optimizations. Intel does not guarantee the availability, functionality, or effectiveness of any optimization on microprocessors not manufactured by Intel. Microprocessor-dependent optimizations in this product are intended for use with Intel microprocessors. Certain optimizations not specific to Intel microarchitecture are reserved for Intel microprocessors. Please refer to the applicable product User [and Reference Guides for more information regarding the specific instruction sets covered by this notice. Notice Revision #20110804. https://software.intel.com/en](https://software.intel.com/en-us/articles/optimization-notice)us/articles/optimization-notice

Software and workloads used in performance tests may have been optimized for performance only on Intel microprocessors.

Performance tests, such as SYSmark and MobileMark, are measured using specific computer systems, components, software, operations and functions. Any change to any of those factors may cause the results to vary. You should consult other information and performance tests to assist you in fully evaluating your contemplated purchases, including the performance of that product when combined with other products. See backup for configuration details. For more complete information about performance and benchmark results, visit [www.intel.com/benchmarks.](http://www.intel.com/benchmarks)

Performance results are based on testing as of dates shown in configurations and may not reflect all publicly available updates. See configuration disclosure for details. No product or component can be absolutely secure.

No license (express or implied, by estoppel or otherwise) to any intellectual property rights is granted by this document.

Intel disclaims all express and implied warranties, including without limitation, the implied warranties of merchantability, fitness for a particular purpose, and noninfringement, as well as any warranty arising from course of performance, course of dealing, or usage in trade.

© Intel Corporation. Intel, the Intel logo, and other Intel marks are trademarks of Intel Corporation or its subsidiaries. Other names and brands may be claimed as the property of others.

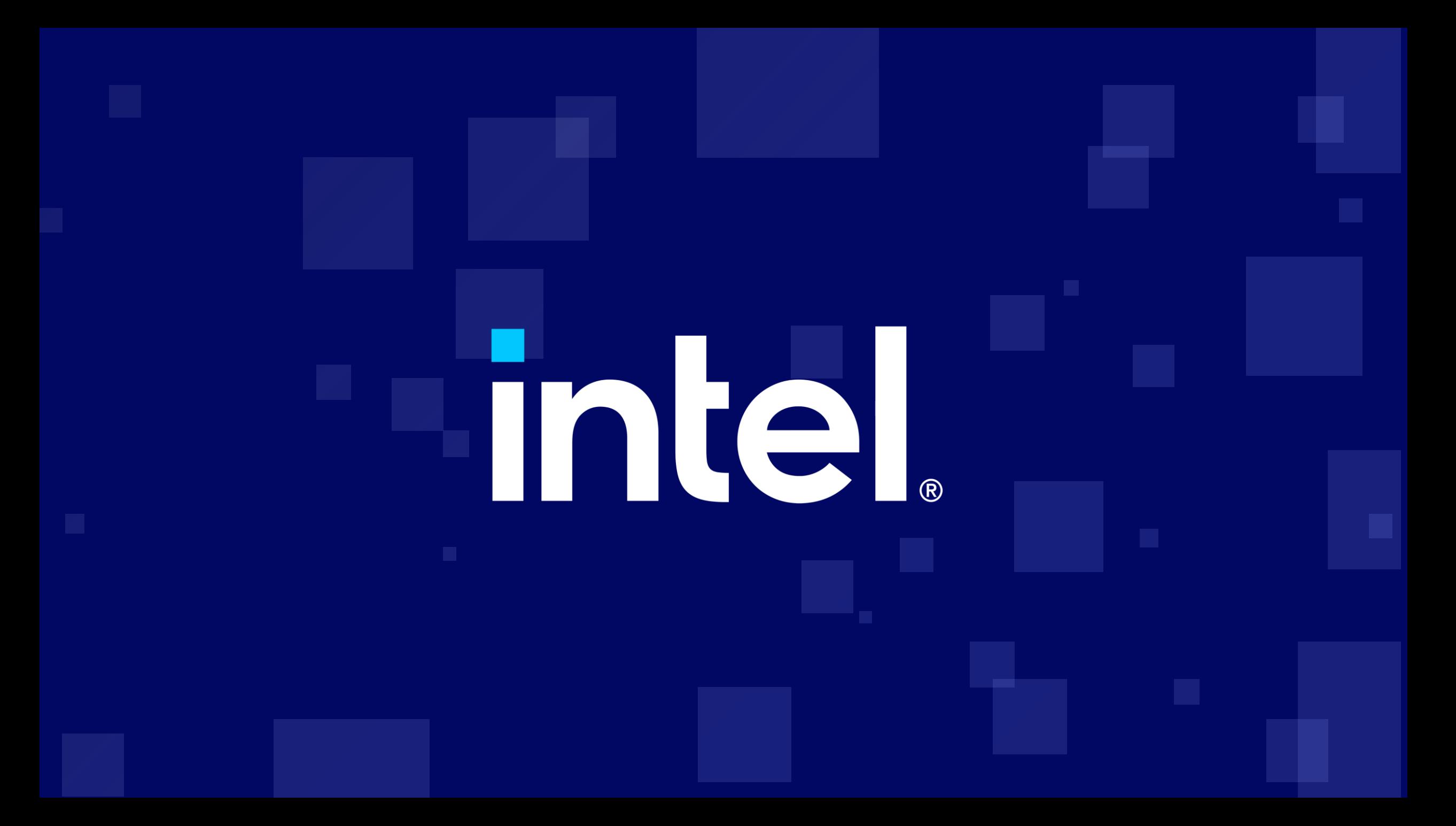

## Intel<sup>®</sup> oneAPI Math Kernel Library (oneMKL)

### What's Inside Intel® oneAPI Math Kernel Library (oneMKL)

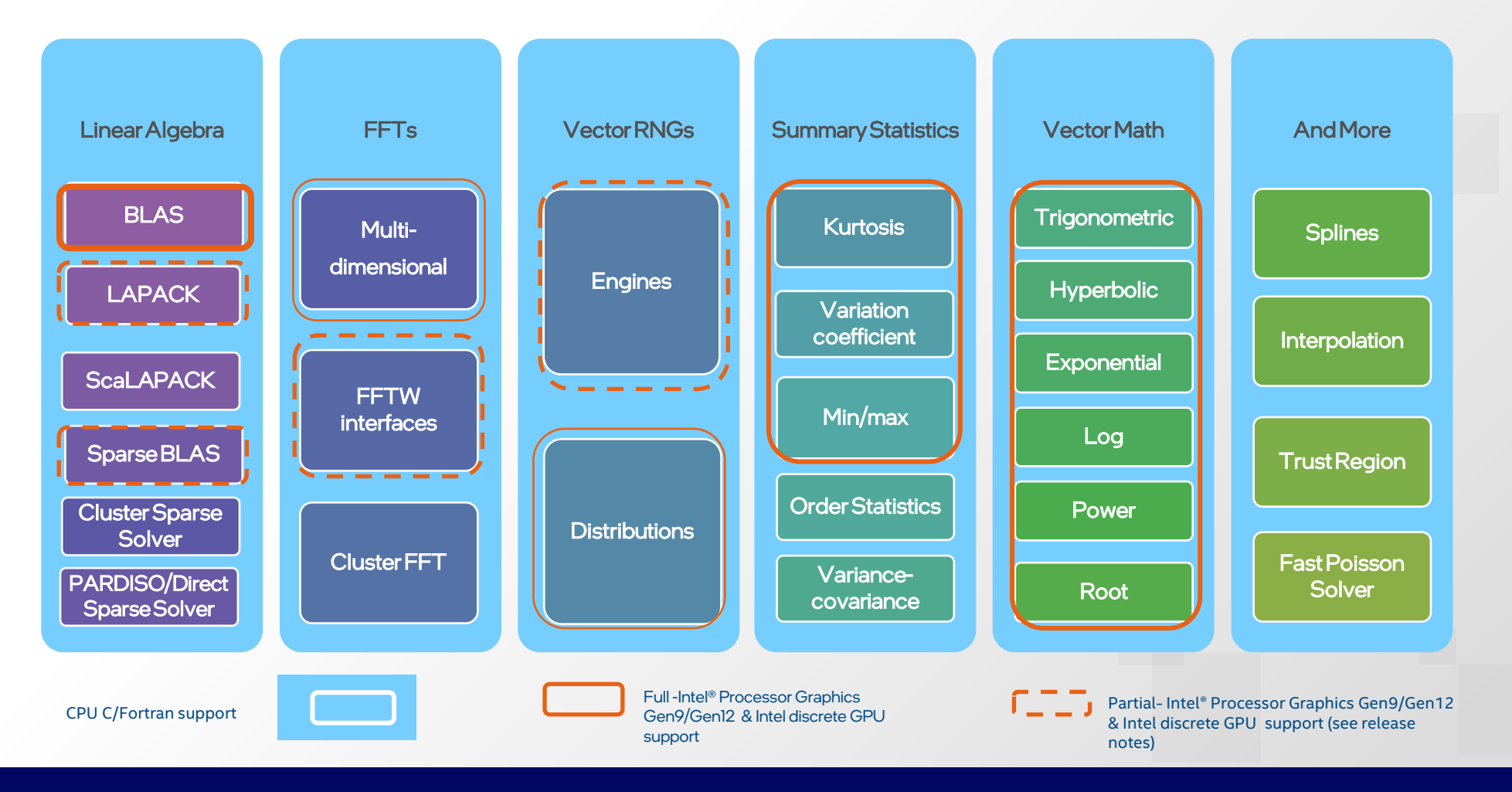

What's New for Intel® oneAPI Math Kernel Library(oneMKL) 2021.2-2022.0

- Introduced GPU support for the following new functionality:
	- BLAS Batch & copy for unified shared memory(USM) & buffer APIs
	- Vector Statistics RNG multinomial, PoissonV, hypergeometric, negative binomial and binomial distributions.
	- BLAS Added SYCL support for in-place and out of place matrix copy/transposition
	- LAPACK Enabled C/Fortran OpenMP offload support for select functions.
	- Sparse BLAS Added support for variance matrix-matrix multiplication operations.
- General performance optimizations
- For detailed information please refer to the oneMKL [Release Notes](https://www.intel.com/content/www/us/en/developer/articles/release-notes/onemkl-release-notes.html)

## Basic Vectorization Switches III

- Special switch in addition to CORE-AVX512: -qopt-zmm-usage=[keyword]
	- $\blacksquare$  [keyword] = [high | low] ; Note: "low" is the default
	- Why choosing a defensive vectorization level?

Frequency drops in vectorized parts. Frequency does not immediately increase after the vectorized loop. Too many small vectorized loops will decrease the performance for the serial part.

### Next steps

- Toolkits are free but maybe too large ( > 10 GB). For this workshop you may download to your laptop: VTune, Advisor, **Inspector**
- Standalone tools download: [https://software.intel.com/content/www/us/en/develop/articles](https://software.intel.com/content/www/us/en/develop/articles/oneapi-standalone-components.html) /oneapi-standalone-components.html

#